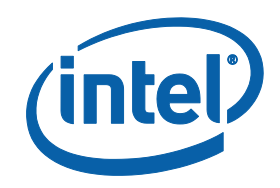

# Tutorial: Detecting Errors with MPI Correctness Checker

**Intel® Trace Analyzer and Collector**

## **Contents**

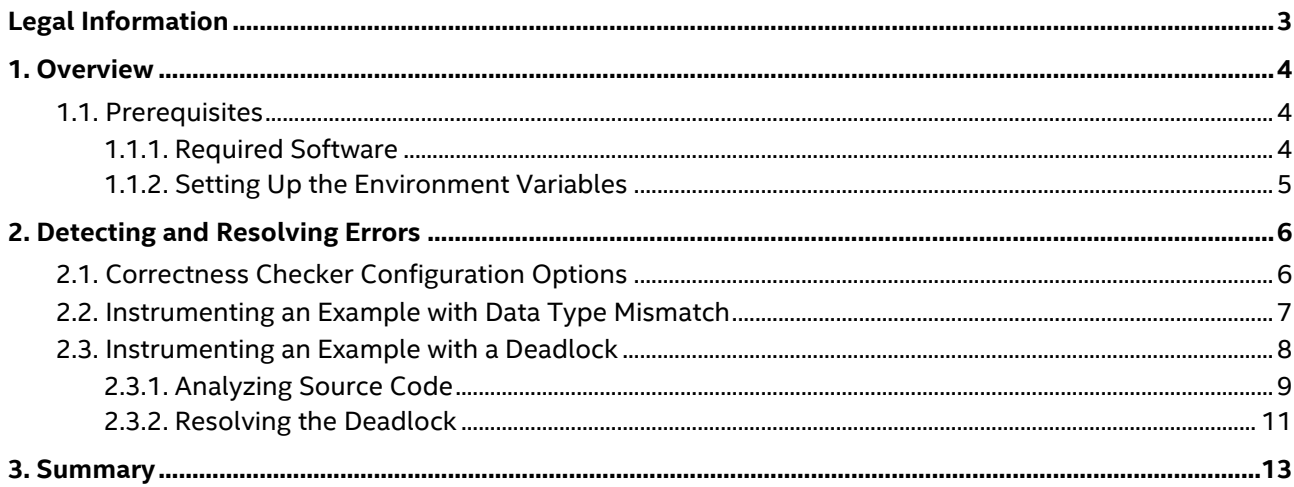

# <span id="page-2-0"></span>*Legal Information*

No license (express or implied, by estoppel or otherwise) to any intellectual property rights is granted by this document.

Intel disclaims all express and implied warranties, including without limitation, the implied warranties of merchantability, fitness for a particular purpose, and non-infringement, as well as any warranty arising from course of performance, course of dealing, or usage in trade.

This document contains information on products, services and/or processes in development. All information provided here is subject to change without notice. Contact your Intel representative to obtain the latest forecast, schedule, specifications and roadmaps.

The products and services described may contain defects or errors known as errata which may cause deviations from published specifications. Current characterized errata are available on request.

Intel, the Intel logo, and VTune are trademarks of Intel Corporation in the U.S. and/or other countries.

\* Other names and brands may be claimed as the property of others.

Copyright © 2015, Intel Corporation. All rights reserved.

Intel® Trace Analyzer ships libraries licensed under the GNU Lesser Public License (LGPL) or Runtime General Public License. Their source code can be downloaded from ftp://ftp.ikn.intel.com/pub/opensource.

# <span id="page-3-0"></span>*1. Overview*

Intel® Trace Analyzer and Collector enables you to understand MPI application behavior and quickly find bottlenecks to achieve high performance for parallel cluster applications. Intel® Trace Collector generates trace files for MPI applications, while Intel® Trace Analyzer visualizes the MPI application behavior using the generated trace file.

Besides the regular performance analysis, Intel® Trace Analyzer and Collector can perform correctness checking of MPI applications, which can help you:

- Find programming mistakes in the application, including potential portability problems and violations of the MPI standard. Normally, these mistakes do not immediately cause problems, but might when switching to different hardware or a different MPI implementation.
- Detect errors in the execution environment.

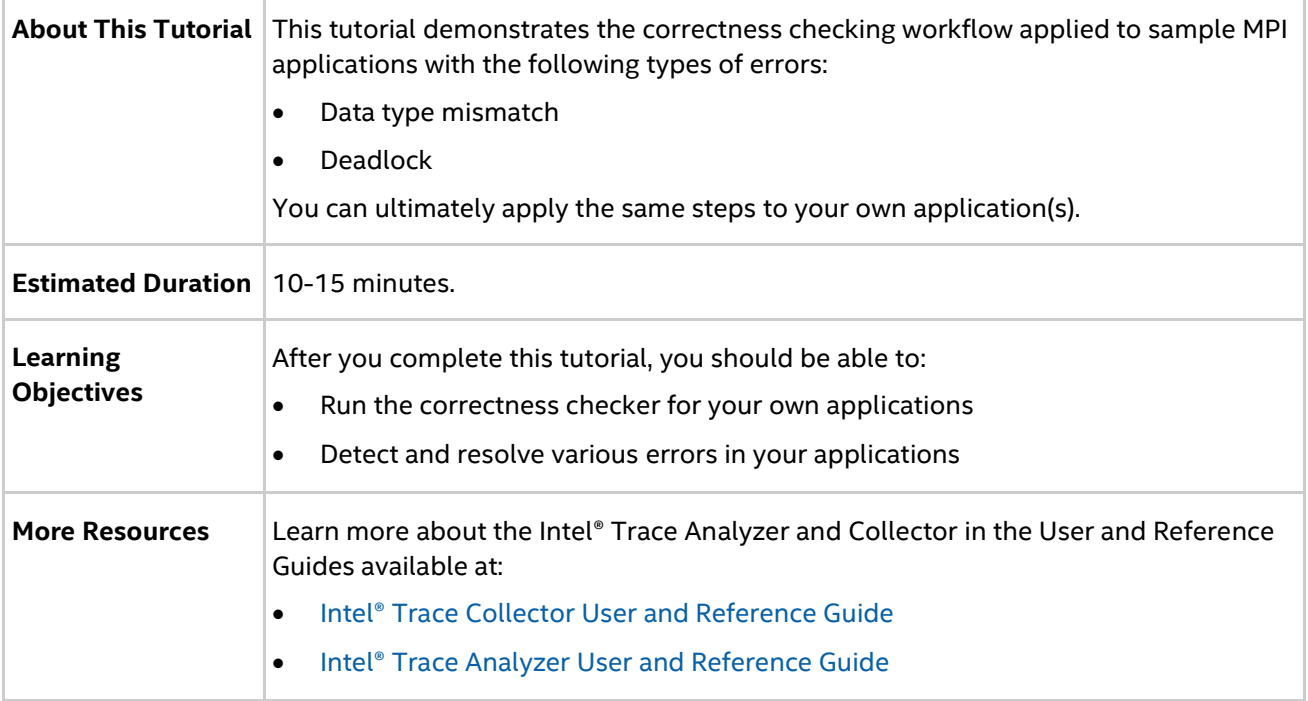

You can submit your feedback on the documentation at [http://www.intel.com/software/products/softwaredocs\\_feedback/.](http://www.intel.com/software/products/softwaredocs_feedback/)

## <span id="page-3-1"></span>**1.1. Prerequisites**

This section describes the steps you need to do before you start using the Intel® Trace Analyzer and Collector.

### <span id="page-3-2"></span>**1.1.1. Required Software**

To perform all the steps described in this tutorial, you need the following software installed on your system:

- Intel® compilers
- Intel® MPI Library
- Intel® Trace Analyzer and Collector

All of these products are installed as part of [Intel® Parallel Studio XE Cluster Edition](https://software.intel.com/en-us/intel-parallel-studio-xe).

### <span id="page-4-0"></span>**1.1.2. Setting Up the Environment Variables**

Set the required environment variables by sourcing the psxevars.c[sh] script available at <installdir>/parallel\_studio\_xe\_<version>.x.xxx/bin, where <install-dir> is the Intel® Parallel Studio XE Cluster Edition installation directory. For example:

\$ source psxevars.sh

# <span id="page-5-0"></span>*2. Detecting and Resolving Errors*

To demonstrate the process of correctness checking of MPI applications, this tutorial uses two sample applications that have errors in the source code. All the sample applications eligible for correctness checking are available at: <install-dir>/examples/checking. You can use these samples to manually experiment with the functionality using the workflow described here.

Read the topics below to learn how to configure the correctness checker and how to detect and resolve application errors using Intel® Trace Analyzer and Collector.

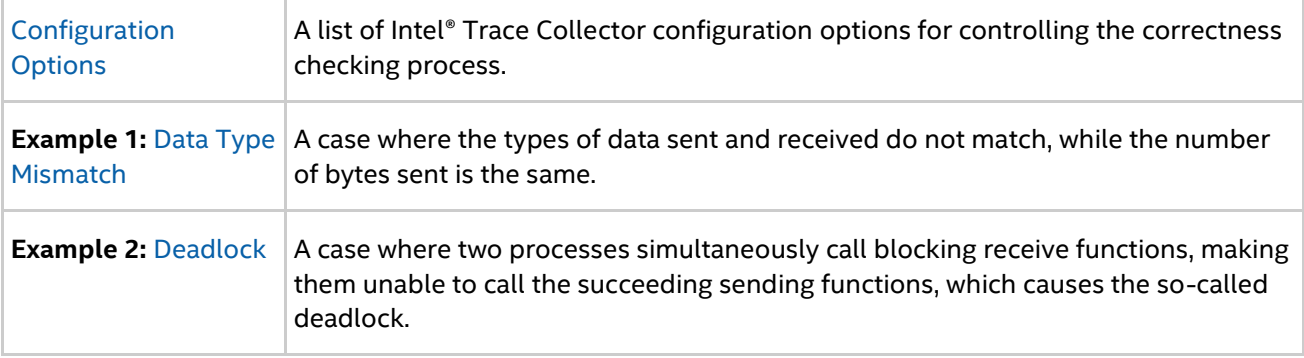

## <span id="page-5-1"></span>**2.1. Correctness Checker Configuration Options**

The table below lists the environment variables that help you configure the MPI correctness checking. Please, look through them to understand their purpose. They all are used in the examples given in this tutorial.

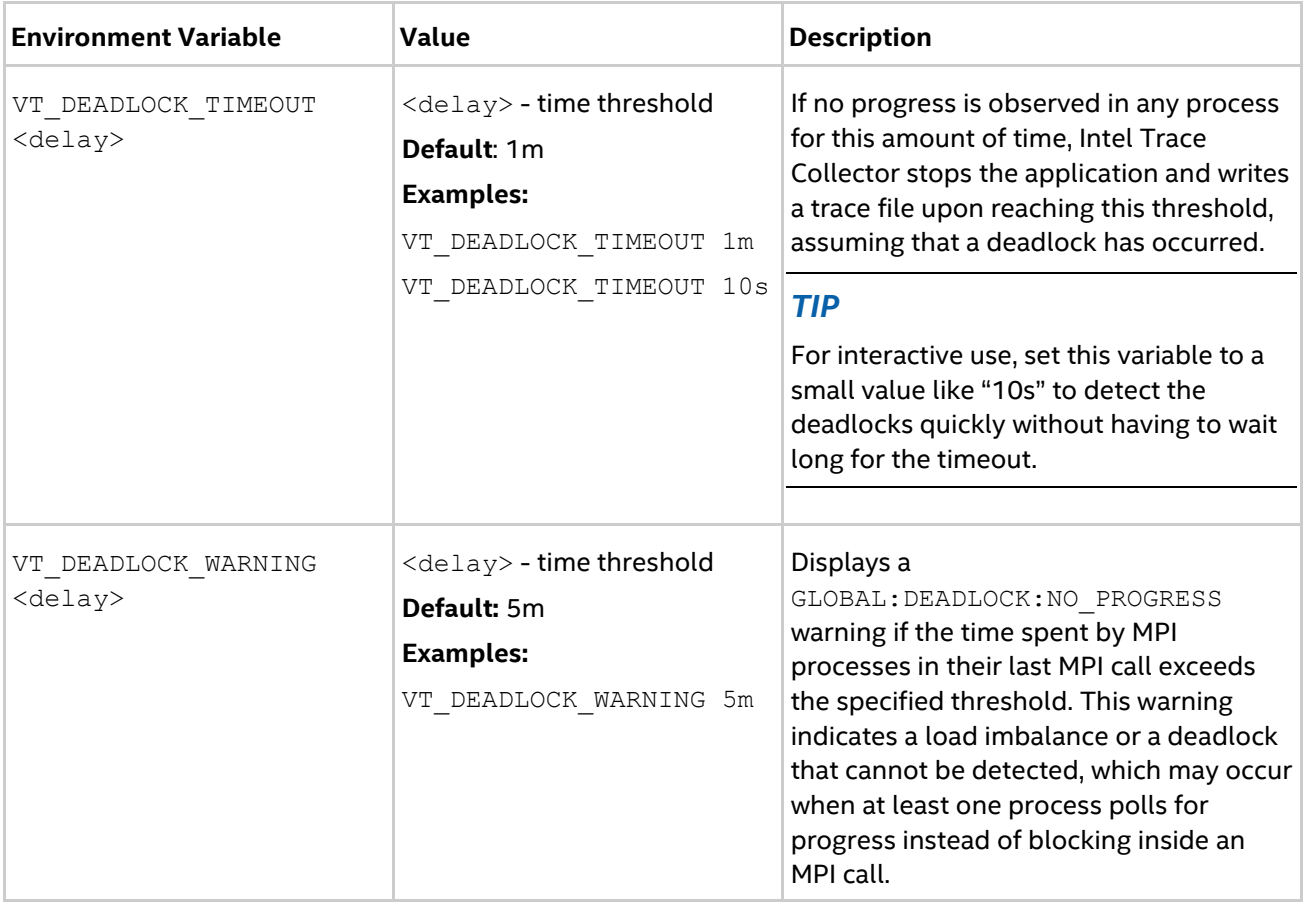

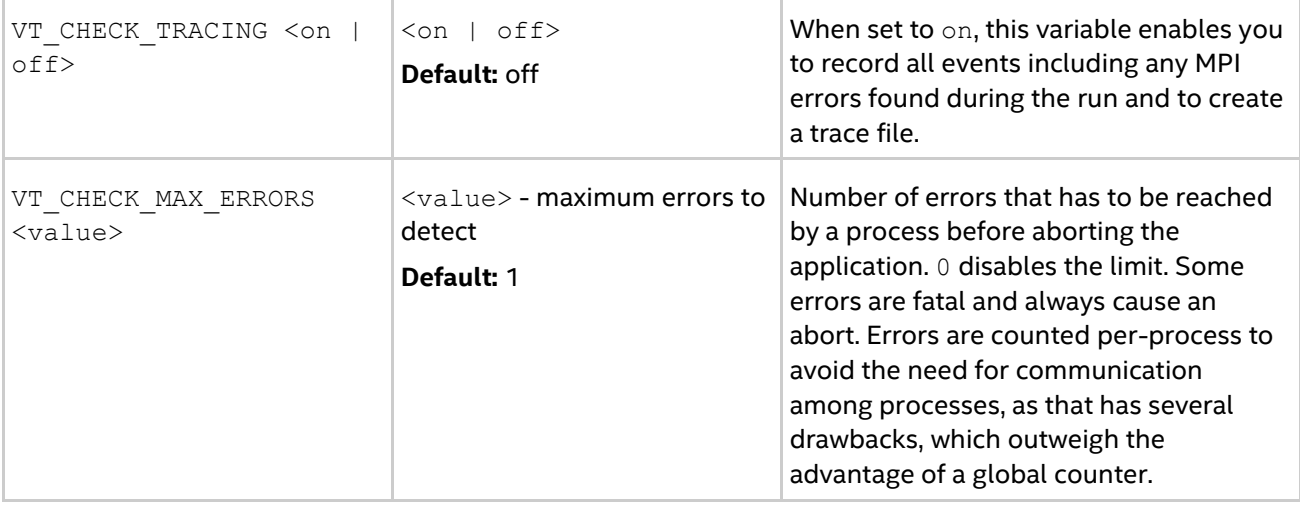

## <span id="page-6-0"></span>**2.2. Instrumenting an Example with Data Type Mismatch**

To experiment with the data type mismatch example, copy the contents of the *<install-*

*dir>*/itac/examples/checking/global/collective/datatype\_mismatch/ directory to your working directory:

```
$ cp -r <install-
dir>/itac_latest/examples/checking/global/collective/datatype_mismatch/ ~
$ cd ~/datatype_mismatch
```
Then compile and run the MPI\_Bcast example located in the directory using the following commands:

```
$ mpiicc -g MPI_Bcast.c -o MPI_Bcast
$ mpirun -n 4 -check_mpi -genv VT_CHECK_MAX_ERRORS 0 MPI_Bcast
```
The command lines above use the following flags:

- $-g$  generate the debugging information in the object file to be able to analyze the source files
- $\bullet$  -check mpi dynamically link the correctness checker library (VTmc.so)
- -genv VT\_CHECK\_MAX\_ERRORS 0 set the maximum of errors found to unlimited (1 by default)

After running the application you will get the following output:

```
...
[0] ERROR: GLOBAL:COLLECTIVE:DATATYPE:MISMATCH: error
[0] ERROR: Mismatch found in local rank [1] (global rank [1]),
[0] ERROR: other processes may also be affected.
[0] ERROR: No problem found in local rank [0] (same as global rank):
[0] ERROR: MPI_Bcast(*buffer=0x7fff1066e814, count=1, datatype=MPI_INT, 
root=0, comm=MPI_COMM_WORLD)
[0] ERROR: main 
(/checking/global/collective/datatype_mismatch/MPI_Bcast.c:50)
[0] ERROR: 1 elements transferred by peer but 4 expected by
[0] ERROR: the 3 processes with local ranks [1:3] (same as global ranks):
[0] ERROR: MPI_Bcast(*buffer=..., count=4, datatype=MPI_CHAR, root=0, 
comm=MPI_COMM_WORLD)
[0] ERROR: main 
(/checking/global/collective/datatype_mismatch/MPI_Bcast.c:53)
[0] INFO: GLOBAL:COLLECTIVE:DATATYPE:MISMATCH: found 1 time (1 error + 0 
warnings), 0 reports were suppressed
[0] INFO: Found 1 problem (1 error + 0 warnings), 0 reports were suppressed.
The highlighted error messages refer to lines 50 and 53 in the MPI_Bcast.c source file:
```
#### *Detecting and Resolving Errors with MPI Correctness Checker*

```
39 int main (int argc, char **argv)
40 {
41 int rank, size;
42
43 MPI Init ( & argc, & argv );
44 MPI<sup>C</sup>omm size( MPI COMM WORLD, &size );
45 MPI<sup>-</sup>Comm<sup>-</sup>rank( MPI<sup>-</sup>COMM WORLD, &rank );
46
47 /* error: types do not match */
48 if( !rank ) {
49 int send = 0;50 MPI_Bcast( &send, 1, MPI_INT, 0, MPI_COMM_WORLD );
51 } else {
52 char recv[4];
53 MPI_Bcast( &recv, 4, MPI_CHAR, 0, MPI_COMM_WORLD );
54 }
55
56 MPI Finalize( );
57
58 return 0;
59 }
```
The above code example shows a mismatch in the data types within the MPI\_Bcast function. While you set the sent data type to int, the receiver expects a char. The number of transferred bytes is the same, so normally this issue is not detected by MPI.

To fix the issue:

- in line 52, change the receiver type from char array to  $int.$
- in line 53, change the MPI data-type argument from MPI CHAR to MPI INT, and the number of received elements to 1.

```
52 int recv;
53 MPI_Bcast( &recv, 1, MPI_INT, 0, MPI_COMM_WORLD );
```
To check that you have eliminated the message checking errors, re-compile and re-run the application:

```
...
[0] INFO: Error checking completed without finding any problems.
...
```
## <span id="page-7-0"></span>**2.3. Instrumenting an Example with a Deadlock**

<span id="page-7-1"></span>To experiment with the deadlock example, copy the contents of the *<install-*

```
dir>/itac/examples/checking/global/deadlock/hard/ directory to your working directory:
$ cp -r <install-dir>/itac_latest/examples/checking/global/deadlock/hard/ ~
$ cd ~/hard
```
Compile and run the example with the following commands:

```
$ mpiicc -g MPI_Recv.c -o MPI_Recv
$ mpirun -check_mpi -genv VT_CHECK_TRACING on -genv VT_DEADLOCK_TIMEOUT 20s -
genv VT_DEADLOCK_WARNING 25s -genv VT_PCTRACE on -n 2 MPI_Recv
```
The command lines above use the following flags:

- $\bullet$  -q generate the debugging information in the object file to be able to analyze the source files
- -check  $mpi$  dynamically link the correctness checker library (VTmc.so)
- $\bullet$  -genv VT CHECK TRACING on enable writing of the trace file . stf for analyzing in Intel® Trace Analyzer (trace file is not written by default with VTmc.so)
- -genv VT\_DEADLOCK\_TIMEOUT 20s, -genv VT\_DEADLOCK\_WARNING 25s see [this section](#page-5-1) for details
- -genv VT\_PCTRACE on enable recording of source code locations to the trace file

#### The resulting output should look as follows:

... [0] ERROR: no progress observed in any process for over 0:20 minutes, aborting application [0] WARNING: starting emergency trace file writing [0] ERROR: GLOBAL:DEADLOCK:HARD: fatal error [0] ERROR: Application aborted because no progress was observed for over 0:20 minutes, [0] ERROR: check for real deadlock (cycle of processes waiting for data) or [0] ERROR: potential deadlock (processes sending data to each other and getting blocked [0] ERROR: because the MPI might wait for the corresponding receive). [0] ERROR: [0] no progress observed for over 0:20 minutes, process is currently in MPI call: [0] ERROR: MPI\_Recv(\*buf=0x7fff447cc494, count=1, datatype=MPI\_CHAR, source=1, tag=100, comm=MPI COMM WORLD, \*status=0x7fff447cc450) [0] ERROR: main (/checking/global/deadlock/hard/MPI\_Recv.c:53) [0] ERROR: [1] no progress observed for over 0:20 minutes, process is currently in MPI call: [0] ERROR: MPI\_Recv(\*buf=0x7fffaf31b9a4, count=1, datatype=MPI\_CHAR, source=0, tag=100, comm=MPI COMM WORLD, \*status=0x7fffaf31b960) [0] ERROR: main (/checking/global/deadlock/hard/MPI\_Recv.c:53) [0] INFO: Writing tracefile MPI Recv.stf in /checking/global/deadlock/hard [0] INFO: GLOBAL:DEADLOCK:HARD: found 1 time (1 error + 0 warnings), 0 reports were suppressed [0] INFO: Found 1 problem (1 error + 0 warnings), 0 reports were suppressed. ...

You can observe that the correctness checker reported a deadlock error that needs to be fixed. To dig deeper into the reported problem, analyze the generated .stf file in Intel® Trace Analyzer.

### <span id="page-8-0"></span>**2.3.1. Analyzing Source Code**

You can use the Intel® Trace Analyzer to view the reported deadlock problem. Open the MPI\_Recv.stf file in Intel® Trace Analyzer:

\$ traceanalyzer MPI Recv.stf

The trace information may look as follows:

#### *Detecting and Resolving Errors with MPI Correctness Checker*

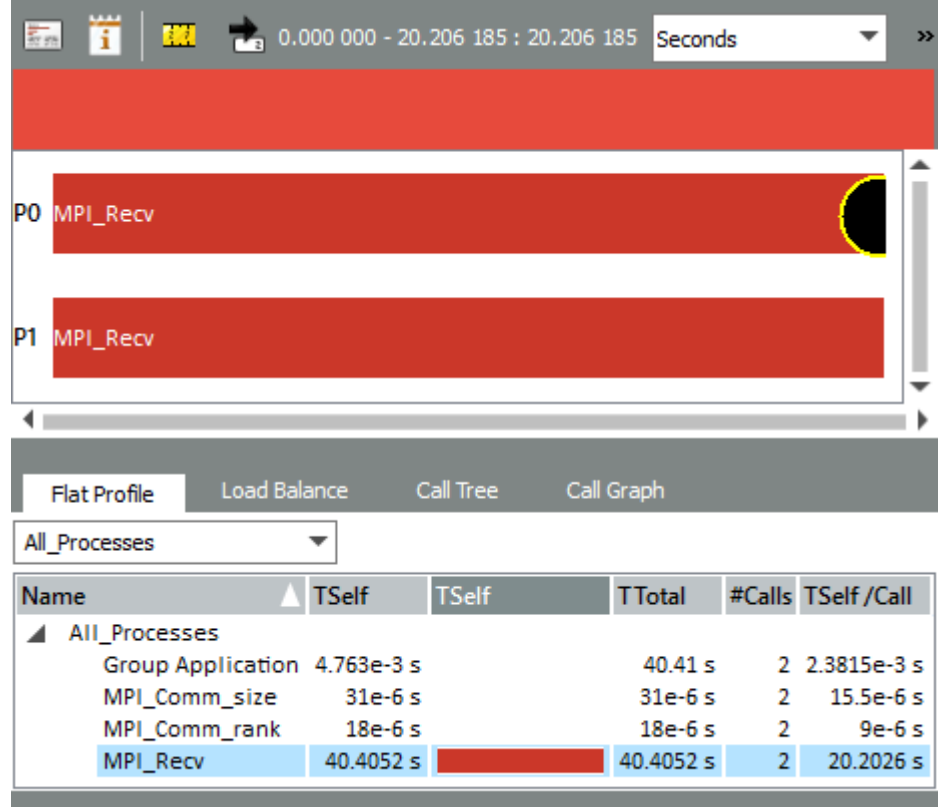

In the **Event Timeline** chart, yellow-bordered circles represent various issues in your application. The color of each circle depends on the type of the particular diagnostic:

- The black color indicates an error.
- The gray color indicates a warning.

#### *TIP*

٠

To suppress error messages and warnings, right-click the **Event Timeline** chart, open the **Show** menu, and uncheck the **Issues** option. The black and gray circles disappear.

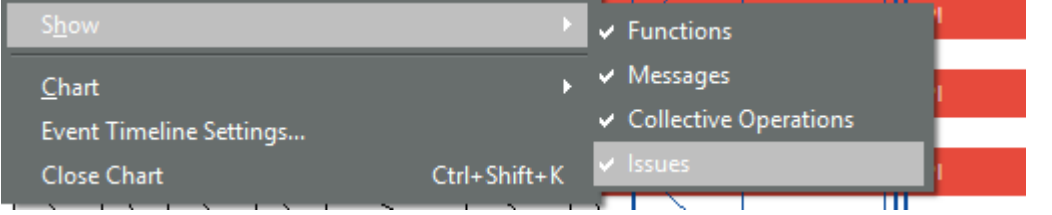

To determine which source code line is associated with an error message, right-click the issue on the **Event Timeline** chart and select **Details on Function, Issue** from the context menu. The following dialog will appear:

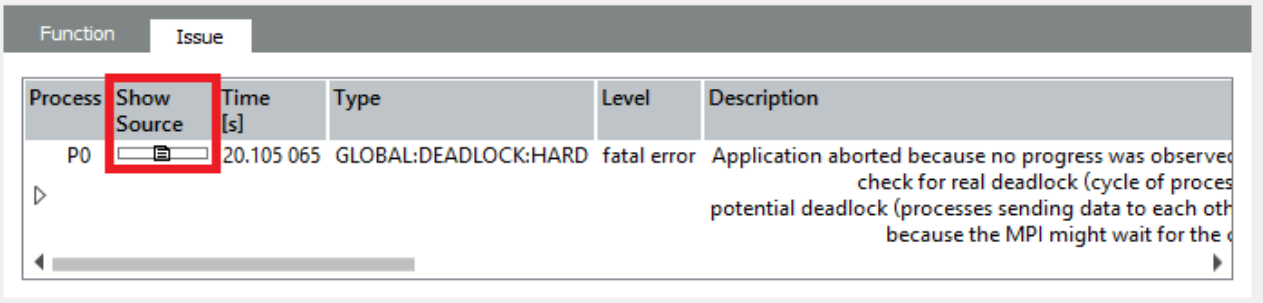

OK

Click the **Show Source** button shown in the figure above to open the **Source View**. You can see that line 53 is highlighted, which indicates that it causes the deadlock:

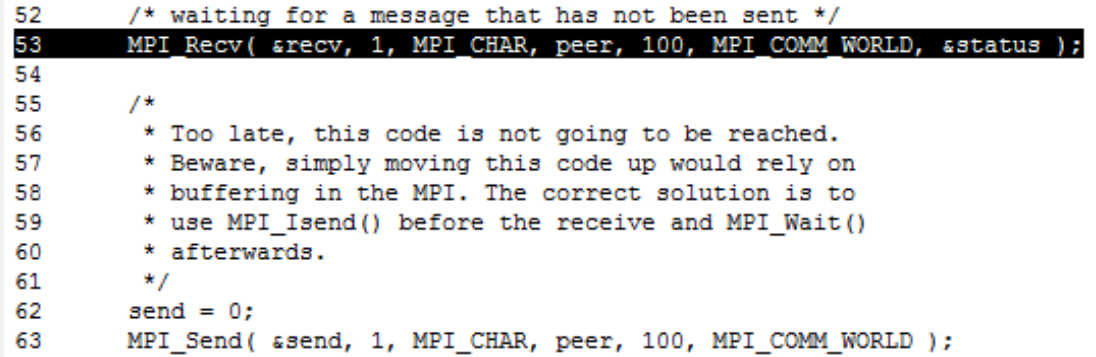

In this example both processes call the blocking  $MPI$   $Recv$  function at once, so none of them get to calling the sender function, which causes the deadlock.

### <span id="page-10-0"></span>**2.3.2. Resolving the Deadlock**

To avoid deadlock situations, you can use the following approaches:

- Reorder MPI communication calls between processes.
- Implement non-blocking calls.
- Use MPI Sendrecv or MPI Sendrecv replace.
- Use the buffered mode.

The following code section leads to a deadlock in your original application:

```
...
52 /* waiting for a message that has not been sent */
53 MPI Recv( &recv, 1, MPI CHAR, peer, 100, MPI COMM WORLD, &status );
54 
55 /*
56 * Too late, this code is not going to be reached.
57 * Beware, simply moving this code up would rely on
58 * buffering in the MPI. The correct solution is to
59 * use MPI Isend() before the receive and MPI Wait()
60 * afterwards.
61 */62 send = 0;
63 MPI Send( &send, 1, MPI CHAR, peer, 100, MPI COMM WORLD );
...
```
To resolve the deadlock for the given example, you need to replace the MPI\_Recv and MPI\_Send calls with MPI Sendrecv. Do the following:

- 1. Remove all lines from 52 to 61.
- 2. Replace the MPI\_Recy function call (line 63) with the following MPI\_Sendrecy call:

```
MPI Sendrecv( &send, 1, MPI CHAR, peer, 100, &recv, 1, MPI CHAR, peer,
100, MPI COMM WORLD, &status );
```
- 3. Save this information into the file: MPI\_Sendrecv.c.
- 4. Compile and run the modified application with the same parameters. The resulting output should look as follows:

```
 ...
[0] INFO: Writing tracefile MPI_Sendrecv.stf in 
/checking/global/deadlock/hard
[0] INFO: Error checking completed without finding any problems.
```
5. View the newly generated trace file with Intel® Trace Analyzer to make sure that the deadlock issue has been resolved:

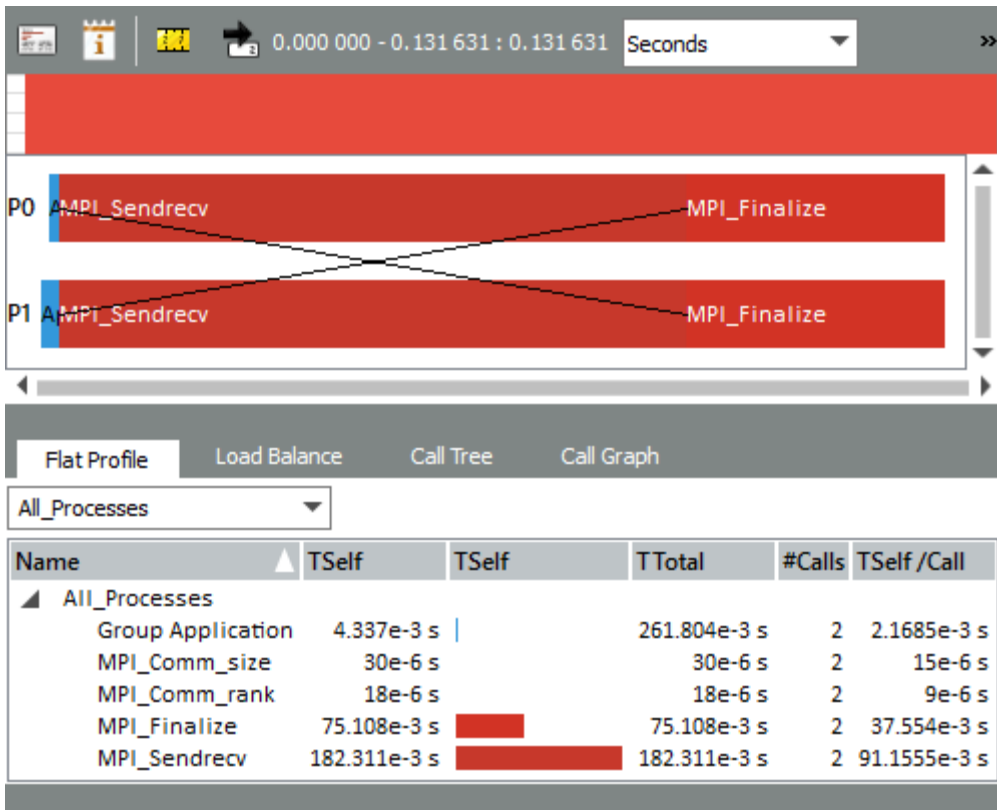

As shown in the figure above, the deadlock problem no longer occurs, and both ranks successfully exchanged the messages.

# <span id="page-12-0"></span>*3. Summary*

You have completed the *Detecting and Resolving Errors with MPI Correctness Checker* tutorial. The following is the summary of important things to remember when using this functionality to check your MPI application for errors.

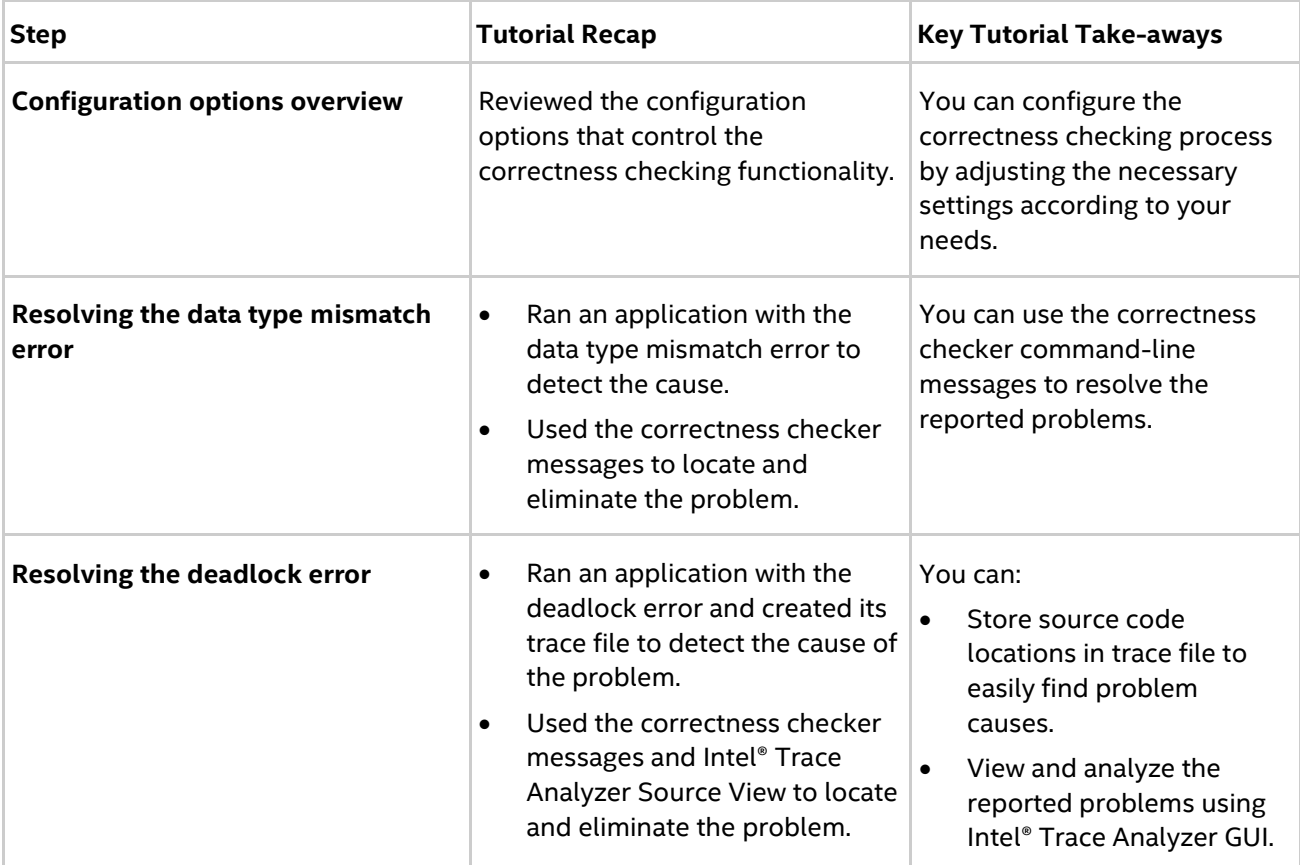